## **Formeln in Excel**

## **Aufgabe 1 (Süßwaren-Schleckmann)**

a) Erstelle ein Rechnungsblatt für die Firma Süßwaren-Schleckmann. Tippe hierzu die folgende Tabelle ab. Gib anschließend Formeln ein, so dass der Endbetrag automatisch berechnet wird.

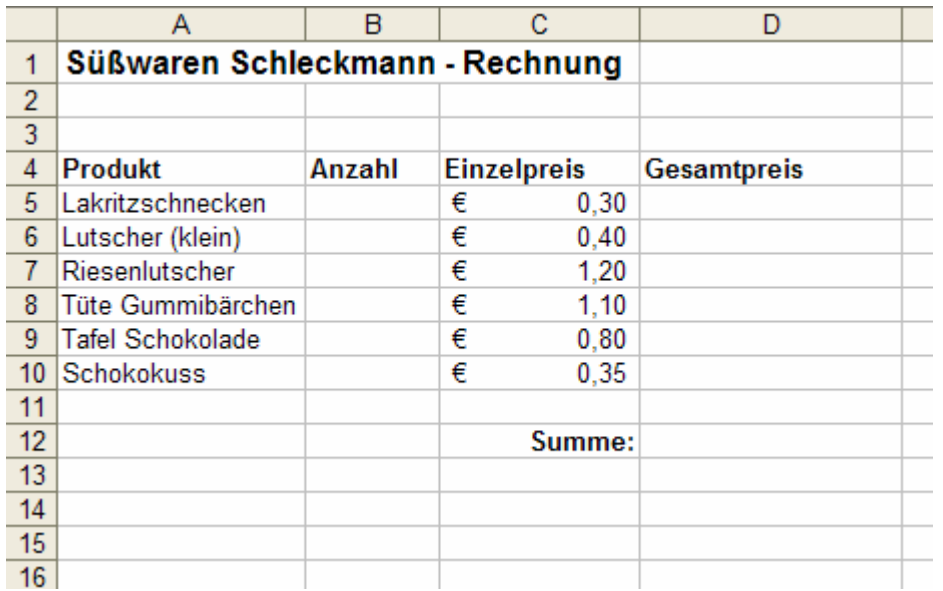

b) Peter kauft 5 Lakritzschnecken, 3 kleine Lutscher, 2 Tüten Gummibärchen und 4 Schokoküsse. Wie viel muss er bezahlen? Lasse Excel das Ergebnis automatisch berechnen!

Antwort:

c) Marie kauft 2 kleine Lutscher, einen Riesenlutscher und 4 Tafeln Schokolade. Wie viel muss sie bezahlen? Lasse Excel das Ergebnis automatisch berechnen!

Antwort: \_\_\_\_\_\_\_\_\_\_\_\_\_\_\_\_\_\_\_\_\_\_\_\_\_\_\_\_\_\_\_\_\_\_\_\_\_\_\_\_\_\_\_\_\_\_\_\_\_\_\_\_\_\_\_\_\_\_

d) Anton hat 10 Euro zur Verfügung, die er komplett ausgeben möchte. Experimentiere! Trage drei verschiedene Möglichkeiten in die folgenden Tabellen ein:

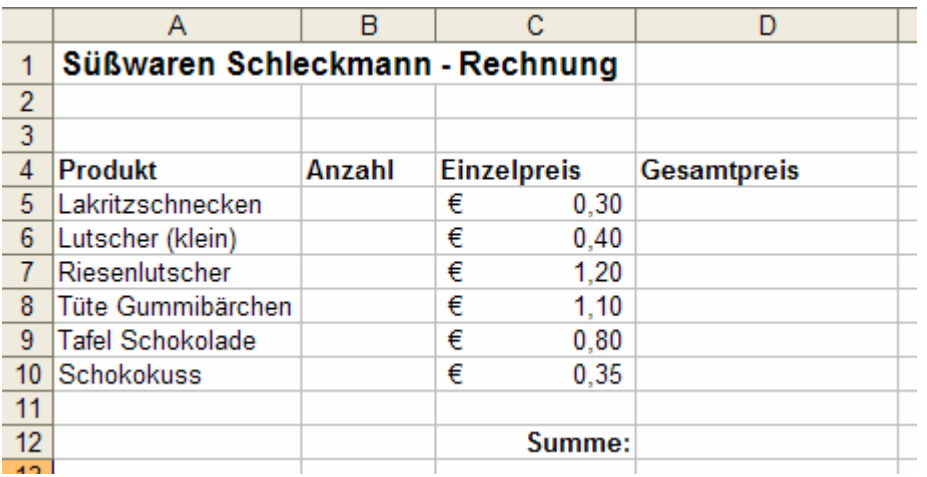

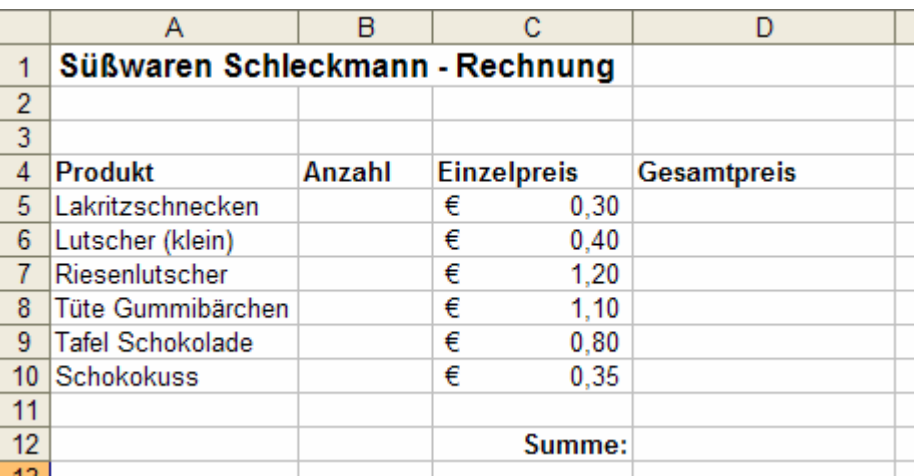

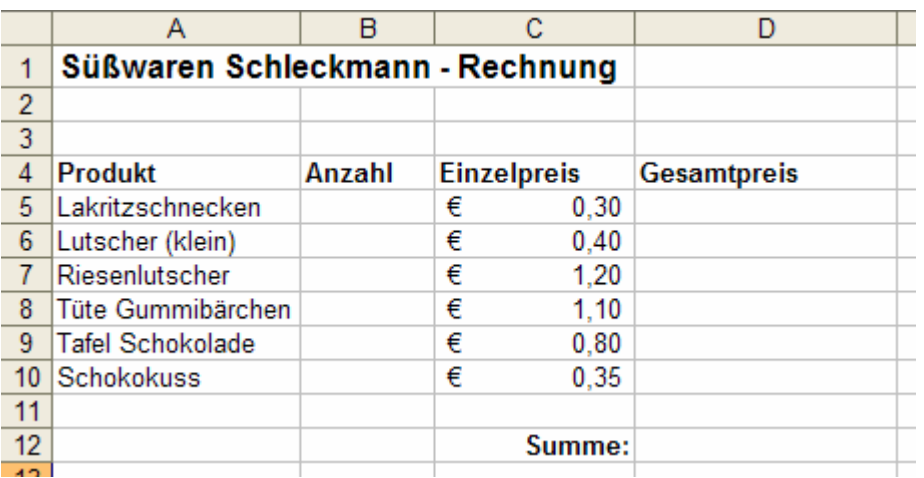

## **Aufgabe 2\***

Erstelle ein weiteres Rechnungsblatt für eine Firma deiner Wahl.